## Visual Basic Reference

Visual Studio 6.0

## Value Property (ActiveX Controls)

[See Also](https://msdn.microsoft.com/en-us/library/aa276616(v=vs.60).aspx) [Example](https://msdn.microsoft.com/en-us/library/aa443260(v=vs.60).aspx) [Applies To](https://msdn.microsoft.com/en-us/library/aa240275(v=vs.60).aspx)

Returns or sets the value of an object.

## Syntax

*object*.Value [= *integer]*

The Value property syntax has these parts:

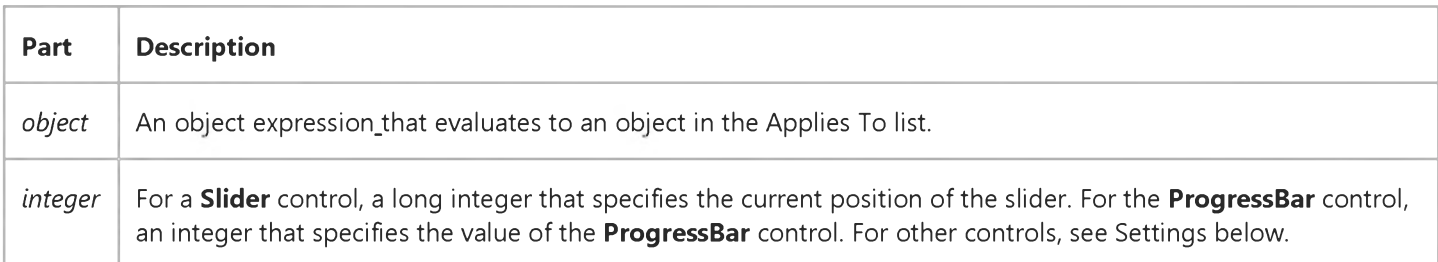

## Settings

For the Button object, the settings for *integer* are:

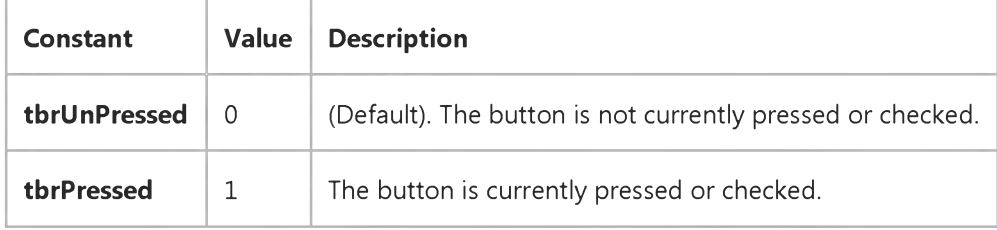

### Remarks

- Slider controlreturns or sets the current position of the slider. Value is always between the values for the Max and Min properties, inclusive, for a Slider control.
- **ProgressBar** controlreturns or sets a value indicating an operation's approximate progress toward completion. Incrementing the Value property doesn't change the appearance of the ProgressBar control by the exact value of the Value property. Value is always in the range between the values for the Max and Min properties, inclusive. Not available at design time.

## Visual Basic Reference

## Value Property (ActiveX Controls) Example

This example uses the Value property to determine which icon from an associated ImageList control is displayed on the Toolbar control. To try the example, place a Toolbar control on a form and paste the code into the form's Declarations section. Then run the example.

```
Private Sub Toolbar1 ButtonClick(ByVal Button As Button)
   ' Use the Key value to determine which button has been clicked. 
   Select Case Button.Key
   Case "Done" ' A check button.
      If Button.Value = vbUnchecked Then 
         ' The button is unchecked.
         Button.Value = vbChecked ' Check the button.
         ' Assuming there is a ListImage object with 
         ' key "down."
         Button.Image = "down"
      Else ' Uncheck the button 
         Button.Value = vbUnchecked 
         ' Assuming there is a ListImage object with 
         ' key " up."
         Button.Image = "up"
      End If
   ' More Cases are possible.
   End Select 
End Sub
```
## Visual Basic: DataGrid Control

Visual Studio 6.0

## Value Property (Column Object)

[See Also E](https://msdn.microsoft.com/en-us/library/aa227349(v=vs.60).aspx)xample [Applies To](https://msdn.microsoft.com/en-us/library/aa260161(v=vs.60).aspx)

Sets or returns the underlying data value in a column for the current row. Not available at design time.

### Syntax

*object.Value* [= *value]*

The Value property syntax has these parts:

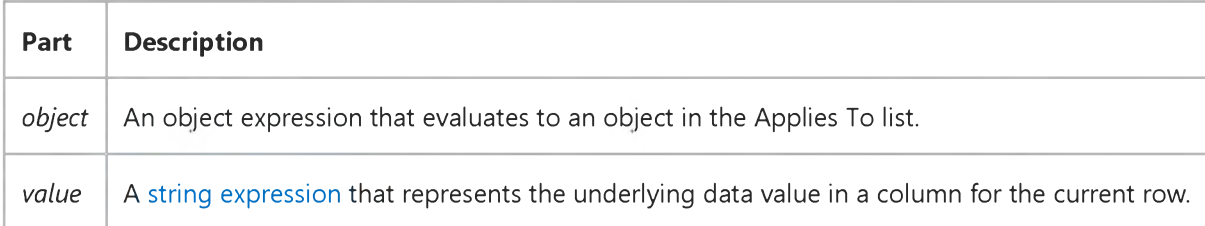

### **Remarks**

The Value property is useful for simulating data entry within a cell. When this property is set, the value displayed in the cell respects the setting of the column's **NumberFormat** property.

This property always returns a string variant, even if the data type of the underlying field is numeric.

Use the Text property to access the formatted data value in a column for the current row.

## Visual Basic Reference

Visual Studio 6.0

## Value Property (DEDesigner Extensibility)

See Also Example [Applies To](https://msdn.microsoft.com/en-us/library/aa267204(v=vs.60).aspx)

Returns or sets the value of the DEParameter object. The DataEnvironment object uses this value when executing the DECommand object, unless a value is specified a[t run time.](https://msdn.microsoft.com/en-us/library/aa172352.aspx)

### Syntax

*object*.Value [=*value]*

The Value property syntax has these parts:

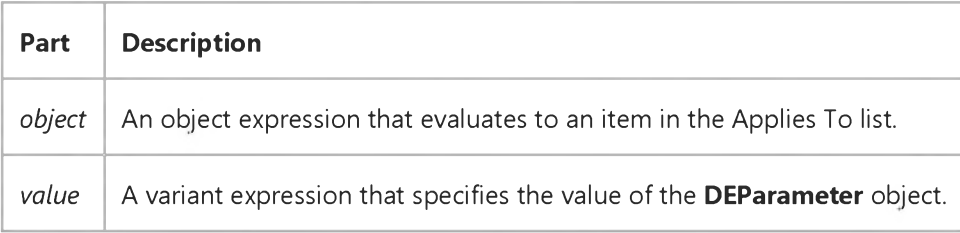

### Remarks

This property corresponds to the ADO Parameter Value property.

## Visual Basic: Windows Controls

Visual Studio 6.0

## Value Property (MonthView, DateTimePicker Controls)

See Also Example [Applies To](https://msdn.microsoft.com/en-us/library/aa276344(v=vs.60).aspx)

Returns or sets the date currently displayed.

## Syntax

```
object.Value [= date]
```
The Value property syntax has these parts:

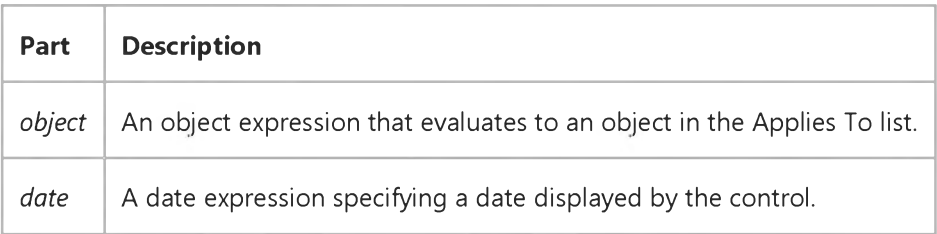

## **Remarks**

The Value property is the default property of the control.

## Visual Basic: RDO Data Control

Visual Studio 6.0

## Value Property (Remote Data)

[See Also E](https://msdn.microsoft.com/en-us/library/aa261028(v=vs.60).aspx)xample [Applies To](https://msdn.microsoft.com/en-us/library/aa261027(v=vs.60).aspx)

Returns or sets the value of an object.

### Syntax

*object.Value* [= *value]*

The Value property syntax has these parts:

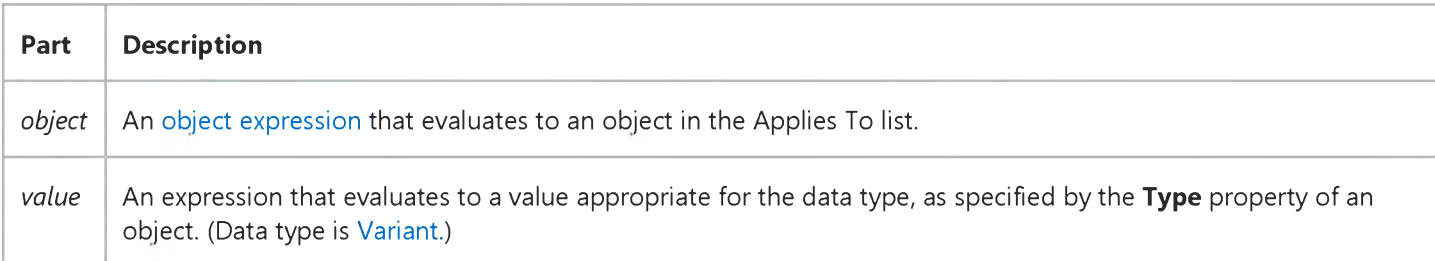

## **Remarks**

Use the Value property to retrieve and alter data in rdoResultset objects. The data type of the data returned is indicated by the Type property of the object.

The Value property is the default property of the rdoColumn and rdoParameter objects. Therefore, the following lines of code are equivalent (assuming Column1 is at the first ordinal position):

```
Dim MyResultset As rdoResultset 
X = MyResultset!Column1 
X = MyResultset!Column1.Value 
X = MyResultset(0)X = MyResultset(0).ValueX = MyResultset("Column1").Value 
X = MyResultset("Column1")
X = RemoteData1.Resultset("Column1")
```

```
X = RemoteData1.Resultset(0)
F$ = "Column1" : X = MyResultset(F$).Value
```

```
X = MyResultset(F$)
```

```
Set X = MyResultset(0): X.Value : X
```
## Visual Basic: Windows Controls

Visual Studio 6.0

## Value Property (UpDown Control)

[See Also E](https://msdn.microsoft.com/en-us/library/aa276335(v=vs.60).aspx)xample [Applies To](https://msdn.microsoft.com/en-us/library/aa276376(v=vs.60).aspx)

Sets or returns the current position of the scroll value.

### Syntax

*object*.Value [= *long]*

The Value property syntax has these parts:

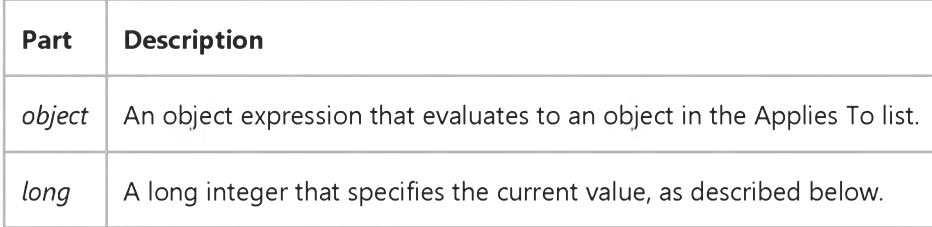

### **Remarks**

The Value property specifies the current value within the range of the Min and Max properties. This property is incremented or decremented when the arrow buttons are clicked. The settings of the Min and Max properties determine whether the value is incremented or decremented when the arrow buttons are clicked.

If the SyncBuddy property is set to True, the BuddyProperty property is synchronized when there is a change in the Value property or when the **BuddyProperty** property value is changed.

## Visual Basic Reference

Visual Studio 6.0

## Value Property

[See Also](https://msdn.microsoft.com/en-us/library/aa229677(v=vs.60).aspx) [Example](https://msdn.microsoft.com/en-us/library/aa445760(v=vs.60).aspx) [Applies To](https://msdn.microsoft.com/en-us/library/aa263840(v=vs.60).aspx)

- CheckBox and OptionButton controls returns or sets the state of the control.
- CommandButton control returns or sets a value indicating whether the button is chosen; not available at design time.
- Field object returns or sets the content of a field; not available at design time.
- HScrollBar and VScrollBar controls (horizontal and vertical scroll bars) returns or sets the current position of the scroll bar, whose return value is always between the values for the Max and Min properties, inclusive.

### Syntax

*object.Value* [= *value]*

The Value property syntax has these parts:

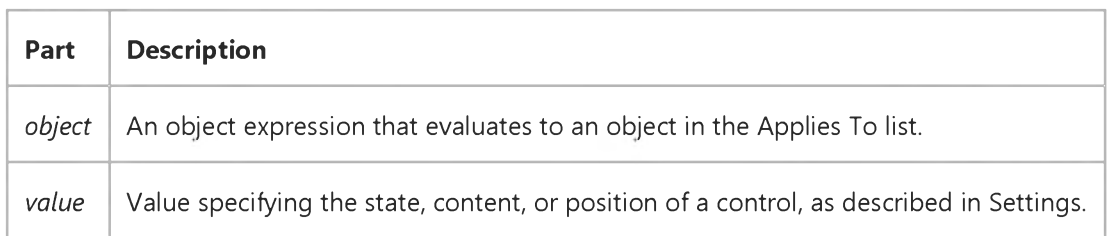

## Settings

The settings for *value* are:

- CheckBox control 0 is Unchecked (default), 1 is Checked, and 2 is Grayed (dimmed).
- CommandButton control True indicates the button is chosen; False (default) indicates the button isn't chosen. Setting the Value property to True in code invokes the button's Click event.
- Field object restricted only by the Field data types.
- **HScrollBar** and VScrollBar controls set values between 32,768 and 32,767 to position the scroll box.
- OptionButton control True indicates the button is selected; False (default) indicates the button isn't selected.

### Remarks

### 3. 1.2018 Value Property

A default property of an object is assumed, and doesn't need to be specified in code. For example, Field is the default property of any Recordset, and Value is the default property of a Field object. This makes the two statements below equivalent:

Dn.Fields("PubID").Value = X  $Dn.('PubID") = X$ 

The first statement *specifies* the default properties; the second statement *assumes* them.

## Visual Basic Reference

## Value Property Example

This example displays an **HScrollBar** (horizontal scroll bar) control's numeric value in a TextBox control. To try this example, paste the code into the Declarations section of a form that has a TextBox control and an HScrollBar control. Press F5 to run the program, and then click the scroll bar.

```
Private Sub Form_Load ()
   HScroll1.Min = 0 ' Initialize scroll bar.
   HScroll1.Max = 1000 
   HScroll1.LargeChange = 100 
   HScroll1.SmallChange = 1 
End Sub
Private Sub HScroll1_Change ()
   Text1.Text = Format (HScroll1.Value)
End Sub
```
Visual Studio 6.0

*Visual Basic: MSChart Control*

## ValueFormat Property

See Also Example [Applies To](https://msdn.microsoft.com/en-us/library/aa240487(v=vs.60).aspx)

Returns or sets the format used to display the label as a value.

### Syntax

*object*.ValueFormat [ = *format]*

The ValueFormat property syntax has these parts:

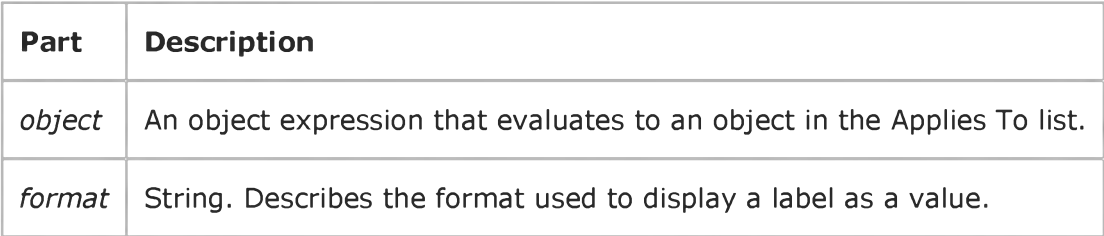

## Remarks

Use the DataPointLabel object's Component property to change the label type.

Visual Studio 6.0

*Visual Basic: MSChart Control*

## ValueScale Property

[See Also E](https://msdn.microsoft.com/en-us/library/aa261697(v=vs.60).aspx)xample [Applies To](https://msdn.microsoft.com/en-us/library/aa240473(v=vs.60).aspx)

Returns a reference to a ValueScale object that describes the scale used to display a value axis.

### Syntax

### *objects*ValueScale

The object placeholder represents an object expression that evaluates to an object in the Applies To list.

## Visual Basic: Windows Controls

Visual Studio 6.0

## VariantHeight Property

See Also Example Applies To

Returns or sets a value indicating whether a **CoolBar** control displays all bands using the same height.

### Syntax

ob/ecf.VariantHeight [= *boolean]*

The VariantHeight property syntax has these parts:

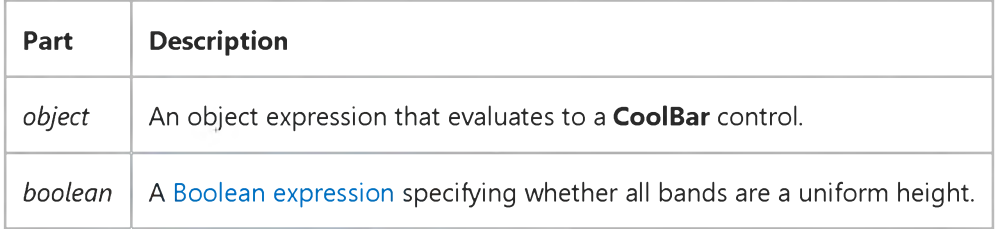

### Settings

The settings for *boolean* are:

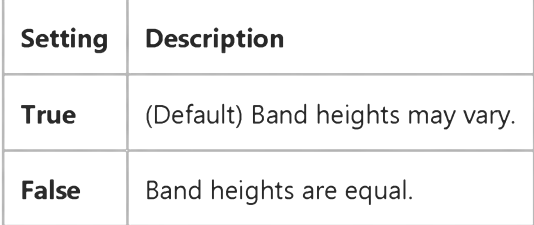

### Remarks

When this property is set to False, the CoolBar control will display all bands based on the largest MinHeight property of all visible bands. When this property is set to True, the height of each band is based on its own MinHeight property if there is a single band in the row. If there is more than one band in a row, the bands will be displayed using the largest MinHeight property of all visible bands in that row.

## Visual Basic Extensibility Reference

Visual Studio 6.0

## VBComponents Property

See Also Example [Applies To](https://msdn.microsoft.com/en-us/library/aa443985(v=vs.60).aspx) Specifics

Returns a collection of the components contained in a project.

### Remarks

Use the VBComponents collection to access, add, or remove components in a project. A component can be a form, module, or class. The VBComponents collection is a standard collection that can be used in a For Each block.

You can use the Parent property to return the project the VBComponents collection is in.

In Visual Basic for Applications, you can use the Import method to add a component to a project from a file.

## Visual Basic Extensibility Reference

Visual Studio 6.0

## VBComponentsEvents Property

See Also Example [Applies To](https://msdn.microsoft.com/en-us/library/aa443975(v=vs.60).aspx)

Returns an event object of type VBComponentsEvents.

### Syntax

ob/ect.VBComponentsEvents *(vbproject* As vbProject)

The VBComponentsEvents property syntax has these parts:

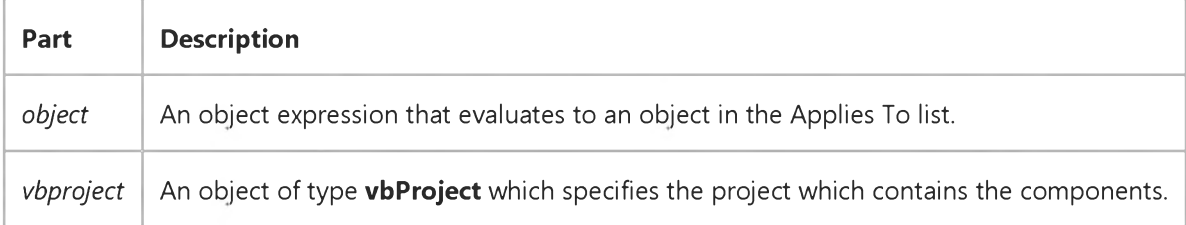

## Visual Basic Extensibility Reference

Visual Studio 6.0

## VBControls Property

See Also Example [Applies To](https://msdn.microsoft.com/en-us/library/aa263157(v=vs.60).aspx)

Returns a collection containing all controls on a form.

### Syntax

### *object.VBControls*

The *object* placeholder represents an object expression that evaluates to an object in the Applies To list.

## Visual Basic Extensibility Reference

Visual Studio 6.0

## VBControlsEvents Property

See Also Example [Applies To](https://msdn.microsoft.com/en-us/library/aa443975(v=vs.60).aspx)

Returns all events supported by the controls on a form.

### Syntax

object. VBControlsEvents(vbpro/ect As Variant, *vbform* As VBForm)

The VBControlsEvents property syntax has these parts:

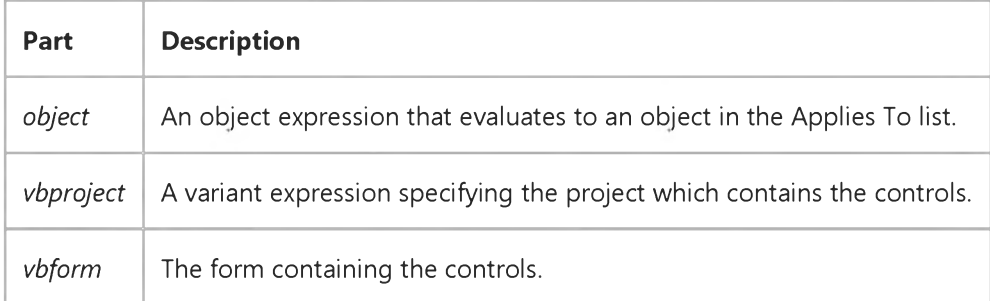

### Remarks

Returns an event object of type VBControlsEvents. This event is sourced from a VBForm or a control on a VBForm that can contain controls.

## Visual Basic Extensibility Reference

Visual Studio 6.0

## VBE Property

[See Also](https://msdn.microsoft.com/en-us/library/aa241469(v=vs.60).aspx) [Example](https://msdn.microsoft.com/en-us/library/aa445247(v=vs.60).aspx) [Applies To](https://msdn.microsoft.com/en-us/library/aa241468(v=vs.60).aspx) Specifics

Returns the root of the VBE object. Read-only.

### Remarks

All objects have a **VBE** property that points to the root of the VBE object.

## Visual Basic Extensibility Reference

## **VBE Property Example**

The following example uses the VBE and Name properties to return the name of the active project.

Debug.Print Application.VBE.ActiveVBProject.Name

## Visual Basic Extensibility Reference

Visual Studio 6.0

## VBProjects Property

See Also Example [Applies To](https://msdn.microsoft.com/en-us/library/aa443984(v=vs.60).aspx) Specifics

Returns the VBProjects collection, which represents all of the projects currently open in the Visual Basic IDE.

## Syntax

### *object*.VBProjects

The *object* placeholder represents an object expression that evaluates to an object in the Applies To list.

## Visual Basic Extensibility Reference

Visual Studio 6.0

## VBProjectsEvents Property

[See Also E](https://msdn.microsoft.com/en-us/library/aa263443(v=vs.60).aspx)xample [Applies To](https://msdn.microsoft.com/en-us/library/aa443975(v=vs.60).aspx)

Returns an event object of type VBProjectsEvents.

## Syntax

## ob/ect.VBProjectsEvents

The *object* placeholder represents an object expression that evaluates to an object in the Applies To list.

### Remarks

This is identical to using the VBProjects collection events.

## Visual Basic Reference

Visual Studio 6.0

## Verb Property

[See Also E](https://msdn.microsoft.com/en-us/library/aa229678(v=vs.60).aspx)xample [Applies To](https://msdn.microsoft.com/en-us/library/aa267228(v=vs.60).aspx)

Returns or sets a value specifying an operation to perform when an object is activated using the **Action** property.

Note The Verb property is included for compatibility with the Action property in earlier versions. For current functionality, use the DoVerb method.

### Syntax

*object.Verb* [= *number]*

The **Verb** property syntax has these parts:

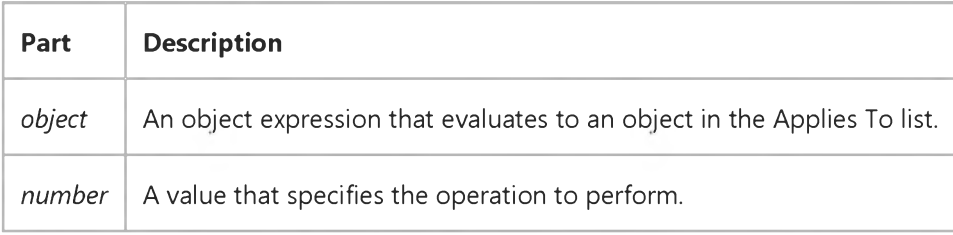

### Remarks

Each object can support its own set of verbs. Use the ObjectVerbs and ObjectVerbsCount properties to access the list of verbs supported by an object. Set Verb = 1 to specify the first verb in the list, set Verb = 2 to specify the second verb in the list, and so on.

Set **AutoActivate** to 2 (Double-Click) to automatically activate an object when it's double-clicked by the user.

Set AutoVerbMenu = True to display a pop-up menu containing the object's verbs when the user clicks the object with the right mouse button.

## Visual Basic Reference

Visual Studio 6.0

## Version Property (DEDesigner Extensibility)

See Also Example [Applies To](https://msdn.microsoft.com/en-us/library/aa267202(v=vs.60).aspx)

Returns the current version number of the Data Environment designer. Read-only.

### Syntax

*object*.Version [=string]

The Version property syntax has these parts:

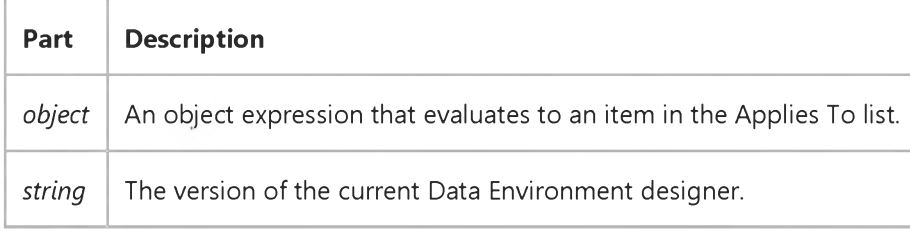

### Remarks

For this release, the Version property returns a value of "1.0".

## Visual Basic: MSFlexGrid/MSHFlexGrid Controls

Visual Studio 6.0

## Version Property (MSHFlexGrid)

SeeAlso Example [Applies To](https://msdn.microsoft.com/en-us/library/aa228844(v=vs.60).aspx)

Returns the version of the MSHFlexGrid that is currently loaded in memory.

## Syntax

*object*.Version *[=integer]*

The Version property syntax has these parts:

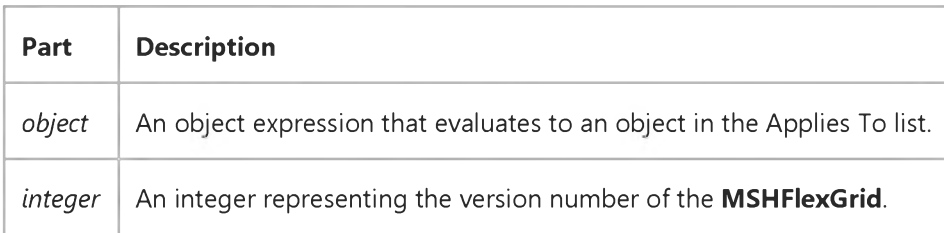

## **Remarks**

The version number is a three-digit integer. The first digit represents the major version number and the last two digits represent the minor version number. For example, version 3.5 returns an integer of 350.

## Visual Basic: RDO Data Control

Visual Studio 6.0

## Version Property (Remote Data)

[See Also E](https://msdn.microsoft.com/en-us/library/aa261030(v=vs.60).aspx)xample [Applies To](https://msdn.microsoft.com/en-us/library/aa261029(v=vs.60).aspx)

Returns a value that indicates the version of th[e data source](https://msdn.microsoft.com/en-us/library/aa443324(v=vs.60).aspx) associated with the object.

### Syntax

### *object.Version*

The *object* placeholder represents a[n object expression t](https://msdn.microsoft.com/en-us/library/aa443520(v=vs.60).aspx)hat evaluates to an object in the Applies To list.

### Return Values

The Version property return value is a 10-character [string expression.](https://msdn.microsoft.com/en-us/library/aa241025(v=vs.60).aspx)

### **Remarks**

For an rdoConnection object, this property identifies the version of the data source used when the connection was created. This value is the version of [ODBC t](https://msdn.microsoft.com/en-us/library/aa443523(v=vs.60).aspx)o which the driver manager conforms. The version is in the form ##.##.####, where the first two digits are the major version number, the next two digits are the minor version, and the last four digits are the build number.

## Visual Basic Extensibility Reference

Visual Studio 6.0

## Version Property

[See Also](https://msdn.microsoft.com/en-us/library/aa241470(v=vs.60).aspx) [Example](https://msdn.microsoft.com/en-us/library/aa445251(v=vs.60).aspx) [Applies To](https://msdn.microsoft.com/en-us/library/aa443984(v=vs.60).aspx) Specifics

Returns a String containing the version of Visual Basic for Applications that the application is using. Read-only.

### Remarks

The Version property value is a string beginning with one or two digits, a period, and two digits; the rest of the string is undefined and may contain text or numbers.

## Visual Basic Extensibility Reference

## **Version Property Example**

The following example uses the Version property to return the version number of the host application.

Debug.Print Application.VBE.Version

Visual Studio 6.0

*Visual Basic: MSChart Control*

## VertAlignment Property

[See Also E](https://msdn.microsoft.com/en-us/library/aa228540(v=vs.60).aspx)xample [Applies To](https://msdn.microsoft.com/en-us/library/aa240527(v=vs.60).aspx)

Returns or sets the method used to vertically align text.

### Syntax

*object*.VertAlignment [ = *type]*

The VertAlignment property syntax has these parts:

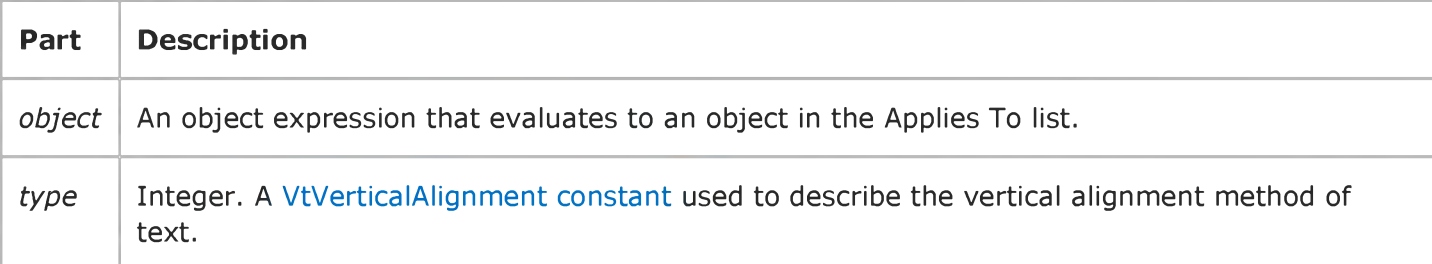

## Visual Basic: Windows Controls

Visual Studio 6.0

## View Property (ListView Control)

[See Also](https://msdn.microsoft.com/en-us/library/aa276655(v=vs.60).aspx) [Example](https://msdn.microsoft.com/en-us/library/aa259698(v=vs.60).aspx) [Applies To](https://msdn.microsoft.com/en-us/library/aa442991(v=vs.60).aspx)

Returns or sets the appearance of the ListItem objects in a ListView control.

### Syntax

*object*.View [= *value]*

The View property syntax has these parts:

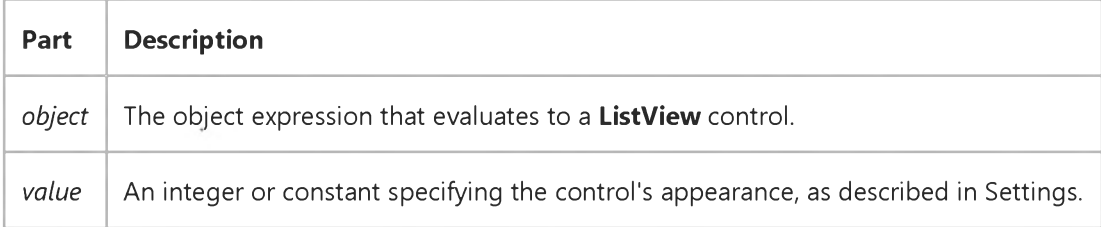

### Settings

The settings for *value* are:

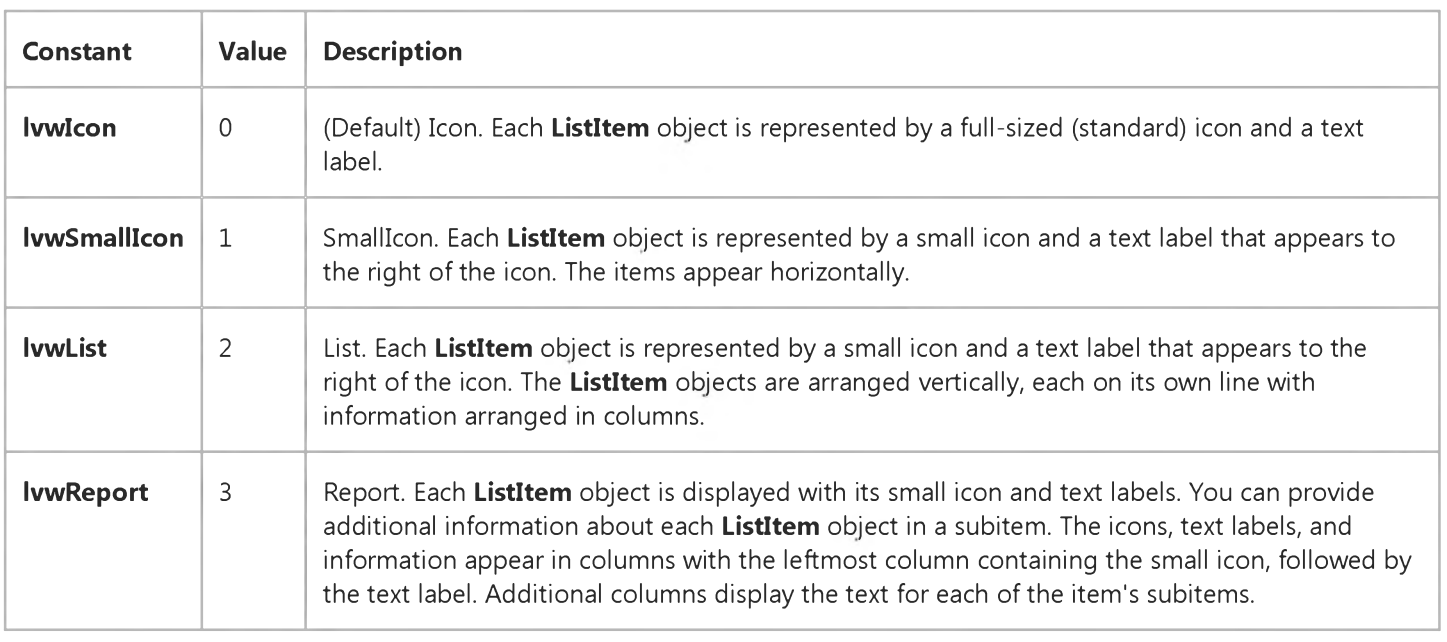

### Remarks

In Icon view only, use the LabelWrap property to specify if the ListItem object's labels are wrapped or not.

In Report view, you can hide the column headers by setting the HideColumnHeaders property to True. You can also use the ColumnClick event and the Sorted, SortOrder, and SortKey properties to sort the ListItem objects or subitems when a user clicks a column header. The user can change the size of the column by grabbing the right border of a column header and dragging it to the desired size.

## Visual Basic: Windows Controls

## Icon, SmallIcon, Icons, SmallIcons, View Properties Example

This example populates a ListView control with the contents of the Publishers table in the Biblio.mdb database. Four OptionButton controls are labeled with View property choices. You must place two ImageList controls on the form, one to contain images for the Icon property, and a second to contain images for the SmallIcon property of each ListItem object. To try the example, place a ListView, a control array of four OptionButton controls, and two ImageList controls on a form and paste the code into the form's Declarations section.

Note The example will not run unless you add a reference to the Microsoft DAO 3.51 Object Library by using the References command on the Tools menu. Run the example and click on the **ComboBox** control to switch views.

```
Private Sub Option1 Click(Index as Integer)
   ' Set the ListView control's View property to the 
   ' Index of Optionl 
   ListViewl.View = Index 
End Sub
Private Sub Form_Load()
   ' Create an object variable for the ColumnHeader object.
   Dim clmX As ColumnHeader
    Add ColumnHeaders. The width of the columns is the width
   ' of the control divided by the number of ColumnHeader objects. 
   Set clmX = ListView1.ColumnHeaders.
   Add(, , "Company", ListView1.Width / 3)
   Set clmX = ListView1.ColumnHeaders.
   Add(, , "Address", ListViewl.Width / 3)
   Set clmX = ListView1.ColumnHeaders. _
   Add(, , "Phone", ListView1.Width / 3)
   ListViewl.BorderStyle = ccFixedSingle ' Set BorderStyle property. 
   ListViewl.View = lvwReport ' Set View property to Report.
   ' Add one image to ImageListl--the Icons ImageList.
   Dim imgX As ListImage
   Set imgX = ImageList1.ListImages. _
   Add(, , LoadPicture("icons\mail\mail0la.ico"))
   ' Add an image to ImageList2--the SmallIcons ImageList.
   Set imgX = ImageList2.ListImages. _
   Add(, , LoadPicture("bitmaps\assorted\w.bmp"))
   ' To use ImageList controls with the ListView control, you must 
   ' associate a particular ImageList control with the Icons and 
   ' SmallIcons properties.
   ListViewl.Icons = ImageListl 
   ListViewl.SmallIcons = ImageList2 
   ' Label OptionButton controls with View options. 
      Optionl(0).Caption = "Icon"
      Optionl(l).Caption = "SmallIcon"
      Optionl(2).Caption = "List"
      Optionl(3).Caption = "Report"
```
ListView1.View = lvwIcon ' Set to Icon view

```
' Create object variables for the Data Access objects.
  Dim myDb As Database, myRs As Recordset 
   ' Set the Database to the BIBLIO.MDB database.
  Set myDb = DBEngine.Workspaces(0).OpenDatabase("BIBLIO.MDB")
   ' Set the recordset to the Publishers table.
  Set myRs = myDb.OpenRecordset("Publishers", dbOpenDynaset)
   ' Create a variable to add ListItem objects.
  Dim itmX As ListItem
   ' While the record is not the last record, add a ListItem object.
   ' Use the Name field for the ListItem object's text.
   ' Use the Address field for the ListItem object's SubItem(1)
   ' Use the Phone field for the ListItem object's SubItem(2)
  While Not myRs.EOF
      Set itmX = ListView1.ListItems.Add(, , CStr(myRs!Name))
      itmX.Icon = 1 ' Set an icon from ImageList1.
      itmX.SmallIcon = 1 ' Set an icon from ImageList2.
      ' If the Address field is not Null, set SubItem 1 to the field. 
      If Not IsNull(myRs!Address) Then
         itmX.SubItems(1) = CStr(myRs!Address) ' Address field.
      End If
      ' If the Phone field is not Null, set SubItem 2 to the field.
      If Not IsNull(myRs!Telephone) Then
         itmX.SubItems(2) = myRs!Telephone ' Phone field.
      End If
      myRs.MoveNext ' Move to next record.
  Wend 
End Sub
```
Visual Studio 6.0

*Visual Basic: MSChart Control*

## View3D Property

See Also Example [Applies To](https://msdn.microsoft.com/en-us/library/aa240514(v=vs.60).aspx)

Returns a reference to a View3D object that describes the physical orientation of a three-dimensional chart.

### Syntax

### *object.*View3D

The object placeholder represents an object expression that evaluates to an object in the Applies To list.

## Visual Basic Reference

Visual Studio 6.0

## ViewportHeight, ViewportLeft, ViewportTop, ViewportWidth Properties

[See Also E](https://msdn.microsoft.com/en-us/library/aa229679(v=vs.60).aspx)xample [Applies To](https://msdn.microsoft.com/en-us/library/aa267247(v=vs.60).aspx)

Returns the current height, left, top, or width value of the Viewport.

### Syntax

*object*.ViewportHeight

*object*.ViewportLeft

*object*.ViewportTop

*object*.ViewportWidth

The *object* placeholder represents an object expression that evaluates to an object in the Applies To list.

## Return Type

Single

## Remarks

The application used to view the ActiveX document controls the size of the Viewport. However, you can use the MinHeight and MinWidth properties to resize the UserDocument. For example, the code below resizes a PictureBox control according to the ViewportHeight and ViewportWidth properties.

```
Private Sub UserDocument_Resize()
   Picture1.Width = UserDocument.ViewportWidth - _
      Picturel.Left
   Picturel.Height = UserDocument.ViewportHeight - 
      Picturel.Top 
End Sub
```
## Visual Basic Reference

Visual Studio 6.0

## Visible Property (ActiveX Controls)

[See Also](https://msdn.microsoft.com/en-us/library/aa276617(v=vs.60).aspx) [Example](https://msdn.microsoft.com/en-us/library/aa445769(v=vs.60).aspx) [Applies To](https://msdn.microsoft.com/en-us/library/aa240276(v=vs.60).aspx)

Returns or sets a value indicating whether an object is visible or hidden.

## Syntax

*object.Visible* [= *boolean]*

The Visible property syntax has these parts:

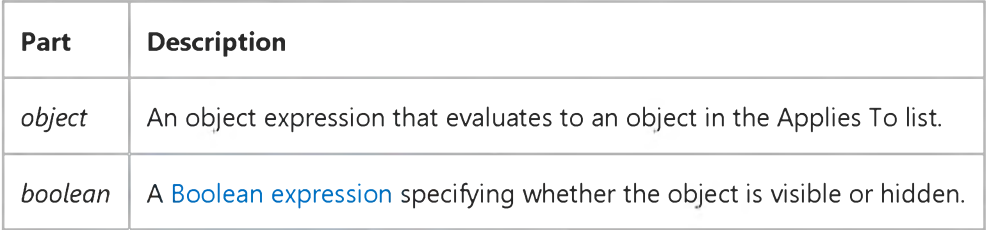

### Settings

The settings for *boolean* are:

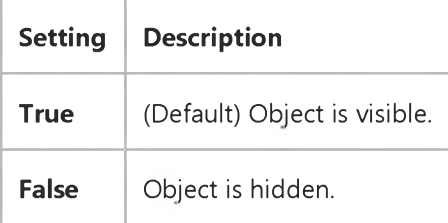

### **Remarks**

The Visible property of the Treeview control's Node object is read-only at run time.

To hide an object at startup, set the Visible property to False at design time. Setting this property in code enables you to hide and later redisplay a control a[t run time i](https://msdn.microsoft.com/en-us/library/aa172352.aspx)n response to a particular event.

Note Using the Show or Hide method on a form is the same as setting the form's Visible property in code to True or False, respectively.

Visual Studio 6.0

*Visual Basic: MSChart Control*

## Visible Property (MSChart)

See Also Example Applies To

Returns or sets a value that determines whether a chart element is displayed.

### Syntax

*object*.Visible [ = *boolean]*

The Visible property syntax has these parts:

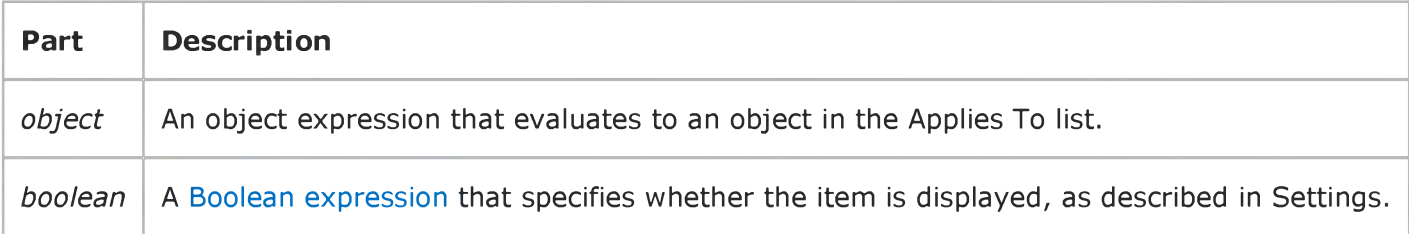

## Settings

The settings for *boolean* are:

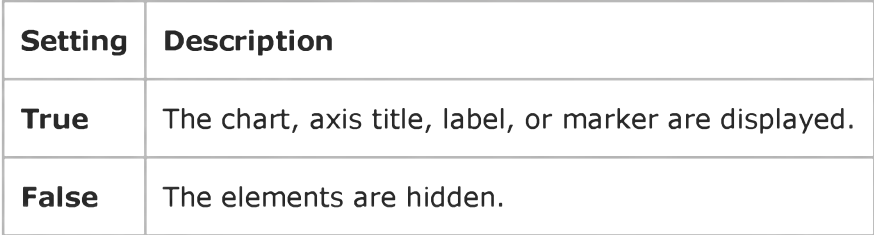

## Visual Basic: Multimedia MCI Control

Visual Studio 6.0

## Visible Property (Multimedia MCI Control)

[See Also E](https://msdn.microsoft.com/en-us/library/aa276643(v=vs.60).aspx)xample Applies To

Determines if the Multimedia MCI control is visible or invisible at run time.

### Syntax

*[form.]MMControl.Visible[* = {True | False}]

### **Remarks**

The effect of the Visible property supersedes the effects of the individual *ButtonVisible* properties. When the Multimedia MCI control is visible, the individual *Button* Visible properties govern the visibility of the associated buttons in the control. When the Visible property is False, the entire control is invisible, and the ButtonVisible properties are not used.

The following table lists the Visible property settings for the Multimedia MCI control.

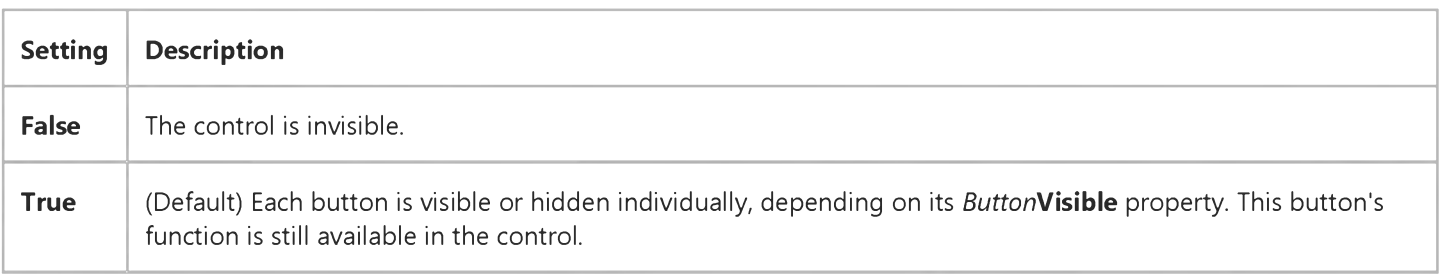

## Data Type

Integer (Boolean)

## Visual Basic Reference

Visual Studio 6.0

## Visible Property

[See Also](https://msdn.microsoft.com/en-us/library/aa229680(v=vs.60).aspx) [Example](https://msdn.microsoft.com/en-us/library/aa445769(v=vs.60).aspx) [Applies To](https://msdn.microsoft.com/en-us/library/aa263841(v=vs.60).aspx)

Returns or sets a value indicating whether an object is visible or hidden.

### Syntax

object.Visible [= *boolean]*

The Visible property syntax has these parts:

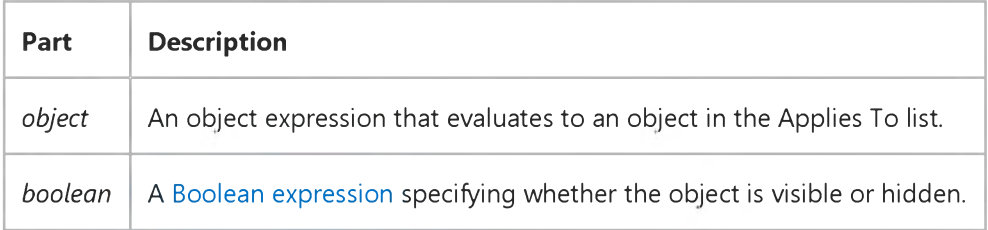

### Settings

The settings for *boolean* are:

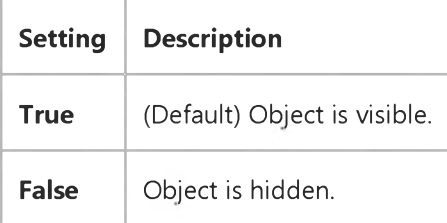

### **Remarks**

To hide an object at startup, set the Visible property to False at design time. Setting this property in code enables you to hide and later redisplay a control a[t run time i](https://msdn.microsoft.com/en-us/library/aa172352.aspx)n response to a particular event.

Note Using the Show or Hide method on a form is the same as setting the form's Visible property in code to True or False, respectively.

# Visual Basic Reference

## Visible Property Example

This example creates animation using two PictureBox controls. To try this example, paste the code into the Declarations section of a form that contains two icon-sized PictureBox controls. Set the Name property to FileCab for both PictureBox controls to create an array, and then press F5 and click the picture to view the animation.

```
Private Sub Form_Load ()
  Dim I ' Declare variable.
  FileCab(0).BorderStyle = 0 ' Set BorderStyle.
  FileCab(1).BorderStyle = 0' Load icons into picture boxes.
  FileCab(1).Picture = LoadPicture("ICONS\OFFICE\FILES03B.ICO") 
  FileCab(0).Picture = LoadPicture("ICONS\OFFICE\FILES03A.ICO") 
  For I = 0 To 1
      FileCab(I).Move 400, 400 ' Place graphics at same spot.
  Next I
  FileCab(1). Visible = False ' Set to invisible.
  FileCab(0). Visible = True ' Set to visible.
End Sub
Private Sub FileCab_Click (Index As Integer)
  Dim I ' Declare variable.
  For I = 0 To 1
      ' Switch the visibility for both graphics.
      FileCab(I).Visible = Not FileCab(I).Visible 
  Next I 
End Sub
© 2018 Microsoft
```
## Visual Basic: DataGrid Control

Visual Studio 6.0

## VisibleCols Property

## [See Also](https://msdn.microsoft.com/en-us/library/aa260120(v=vs.60).aspx) [Example](https://msdn.microsoft.com/en-us/library/aa260495(v=vs.60).aspx) [Applies To](https://msdn.microsoft.com/en-us/library/aa260534(v=vs.60).aspx)

Returns a value indicating the number of visible columns in the DataGrid control. Not available at design time and read-only at run time.

### Syntax

### ob/ect.VisibleCols

The VisibleCols property syntax has these parts:

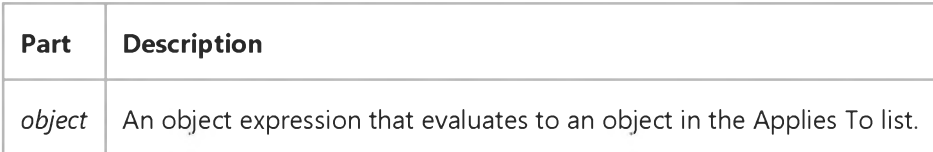

### Remarks

The VisibleCols property is an integer ranging from 0 to the total number of columns available, as determined by the Count property of the **Columns** collection.

This property returns the number of visible columns in the current split. The value returned includes both fully and partially displayed columns.

Use the **Split** property to determine the index of the current split.

# Visual Basic: DataGrid Control VisibleCols Property Example

This example defines buttons to move the grid a whole page left or right.

```
Private Sub PageRight_Click ()
   'Page grid to the right.
   If DataGrid1.LeftCol + DataGrid1.VisibleCols < _ 
       DataGrid1.Columns.Count Then 
      DataGrid1.LeftCol = DataGrid1.LeftCol + _
       DataGrid1.VisibleCols 
   End If 
End Sub
Private Sub PageLeft_Click ()
   'Page grid to the left.
   If DataGrid1.LeftCol - DataGrid1.VisibleCols >= 0 Then 
      DataGrid1.LeftCol = DataGrid1.LeftCol - _
       DataGrid1.VisibleCols 
   End If 
End Sub
```
## Visual Basic: DataCombo/DataList Controls

Visual Studio 6.0

## VisibleCount Property

## [See Also](https://msdn.microsoft.com/en-us/library/aa260050(v=vs.60).aspx) [Example](https://msdn.microsoft.com/en-us/library/aa260171(v=vs.60).aspx) [Applies To](https://msdn.microsoft.com/en-us/library/aa260047(v=vs.60).aspx)

Returns a value indicating the number of visible items in the list portion of the DataCombo or DataList control.

## Syntax

### ob/ect.VisibleCount

The *object* placeholder represents an object expression that evaluates to an object in the Applies To list.

### **Remarks**

The VisibleCount property returns an integer from 0 to the number of items visible in the control. An item is considered visible even if only a portion of the text is visible, as when the IntegralHeight property setting is False.

Note VisibleCount may be set to 0 before the first time the list portion of the DataCombo control is displayed.

### Data Type

Integer

## Visual Basic: DataCombo/DataList Controls

## VisibleCount, VisibleItems Properties Example

The following sample code uses the VisibleCount and VisibleItems properties to display the fields in all the visible records of a DataList control:

```
Private Sub Command1_Click()
Dim I As Integer, fld As Field, msg As Variant
For I = 0 To DataList1.VisibleCount - 1
  Data1.Recordset.Bookmark = DataList1.VisibleItems(I) 
  msg = ""For Each fld In Data1.Recordset.Fields 
    msg = msg & fld.Value & "-"
  Next
  MsgBox msg 
Next I
```
End Sub

## Visual Basic: Windows Controls

Visual Studio 6.0

## VisibleDays Property

See Also [Example](https://msdn.microsoft.com/en-us/library/aa276904(v=vs.60).aspx) [Applies To](https://msdn.microsoft.com/en-us/library/aa276348(v=vs.60).aspx)

Returns an array containing the dates that are currently visible.

### Syntax

*object.VisibleDays(index)*

The VisibleDays property syntax has these parts:

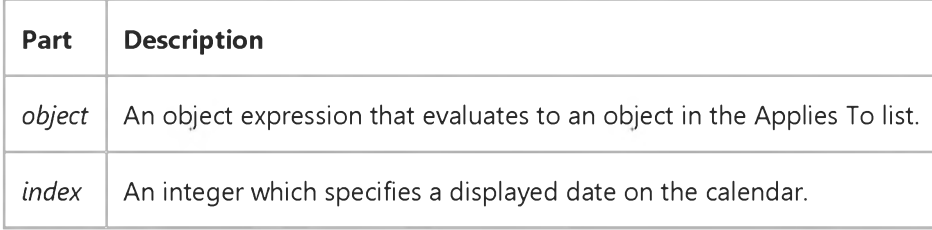

### **Remarks**

*Index* can be any value from 1 to 42. A value of 1 indicates the first date that is currently displayed.

Only dates that are currently displayed can be found in the VisibleDays property. In addition, the number of visible days can changes depending on the settings of the MonthColumns and MonthRows properties.

As you move from month to month, the information in this property is not preserved.

# Visual Basic: Windows Controls VisibleDays Property Example

The following code prints the dates of all days displayed on the calendar. To try the example, place a MonthView control on a form and paste the code into the Declarations section. Run the project and double-click the form.

```
Private Sub Form_DblClick()
   Dim i As Integer 
   For i = 1 To 42
      Debug.Print MonthView1.VisibleDays(i) 
   Next i 
End Sub
```
## Visual Basic: DataCombo/DataList Controls

Visual Studio 6.0

## Visibleltems Property

### [See Also](https://msdn.microsoft.com/en-us/library/aa260057(v=vs.60).aspx) [Example](https://msdn.microsoft.com/en-us/library/aa260171(v=vs.60).aspx) [Applies To](https://msdn.microsoft.com/en-us/library/aa260054(v=vs.60).aspx)

Returns an array of bookmarks, one for each visible item in the DataCombo or DataList control's list.

### Syntax

*object.VisibleItems(Index)*

The VisibleItems property syntax has these parts:

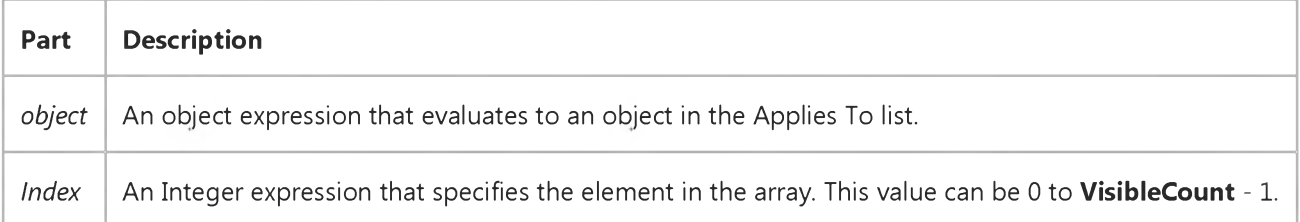

### Remarks

These bookmarks may be used to fetch individual records from the recordset used to fill the list.

### Data Type

Variant

## Visual Basic: DataRepeater Control

Visual Studio 6.0

## VisibleRecords Property

[See Also](https://msdn.microsoft.com/en-us/library/aa259933(v=vs.60).aspx) [Example](https://msdn.microsoft.com/en-us/library/aa239152(v=vs.60).aspx) Applies To

Returns or sets the bookmark of the record to be displayed at the specified row index.

### Syntax

object. VisibleRecords(rowindex) *[=bookmark]*

The VisibleRecords property syntax has these parts:

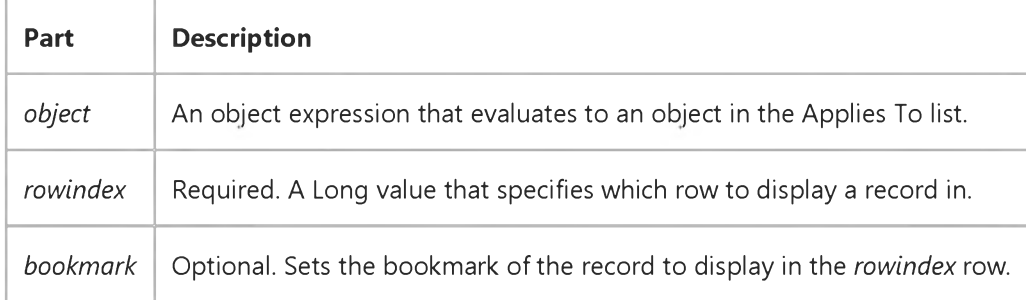

### Return Type

Variant

### Remarks

The *rowindex* value cannot evaluate to a position beyond the EOF or BOF of the recordset.

The *rowindex* value must be between 1 (the top row) and the value of the VisibleRows property.

## Visual Basic: DataRepeater Control

## CurrentRecord, VisibleRecords Properties Example

The example causes the current record to become the first record visible. If the user scrolls the **DataRepeater** control so that the current record is hidden, invoking the procedure causes the current record to reappear.

Private Sub MakeFirstVisibleRecord() DataRepeaterl.VisibleRecords(1)=DataRepeater1.CurrentRecord End Sub

## Visual Basic: DataGrid Control

Visual Studio 6.0

## VisibleRows Property

[See Also](https://msdn.microsoft.com/en-us/library/aa260121(v=vs.60).aspx) [Example](https://msdn.microsoft.com/en-us/library/aa260503(v=vs.60).aspx) Applies To

Returns a value indicating the number of visible rows in the **DataGrid** control. This property is read-only at run time.

### Syntax

### ob/ect.VisibleRows

The *object* placeholder represents an object expression that evaluates to an object in the Applies To list.

### **Remarks**

The VisibleRows property returns an integer ranging from 0 to the number of rows in the DataGrid control. The VisibleRows property includes either fully or partially visible DataGrid control rows.

# Visual Basic: DataGrid Control VisibleRows Property Example

This example selects all the rows that are currently visible on the grid.

```
Private Sub SelectVisible_Click ()
   Dim I
   For I = 0 To DataGrid1. VisibleRows - 1
      DataGrid1.SelBookmarks.Add DataGrid1.RowBookmark(I) 
   Next I 
End Sub
```
## Visual Basic: DataRepeater Control

Visual Studio 6.0

## VisibleRows Property (DataRepeater Control)

[See Also E](https://msdn.microsoft.com/en-us/library/aa239053(v=vs.60).aspx)xample Applies To

Returns the number of fully visible rows in the control.

### Syntax

### *object*.VisibleRows

The *object* placeholder represents an object expression that evaluates to an object in the Applies To list.

### Return Type

Long

### Remarks

Use the VisibleRows property together with the VisibleRecords property to specify where the current record displays. For example, to display the current record in the bottommost row, use the code below:

DataRepeaterl.VisibleRecords(DataRepeaterl.VisibleRows) = \_ DataRepeaterl.CurrentRecord

## Visual Basic for Applications Reference

Visual Studio 6.0

## VolumeName Property

[See Also E](https://msdn.microsoft.com/en-us/library/aa229610(v=vs.60).aspx)xample [Applies To](https://msdn.microsoft.com/en-us/library/aa242688(v=vs.60).aspx) Specifics

### Description

Sets or returns the volume name of the specified drive. Read/write.

### Syntax

*object*.VolumeName [= *newname]*

The VolumeName property has these parts:

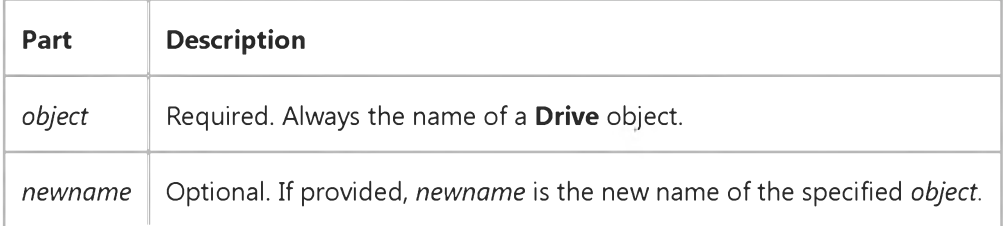

## Remarks

The following code illustrates the use of the VolumeName property:

```
Sub ShowVolumelnfo(drvpath)
   Dim fs, d, s
    Set fs = CreateObject("Scripting.FileSystemObject")
    Set d = fs.GetDrive(fs.GetDriveName(fs.GetAbsolutePathName(drvpath))) 
    s = "Drive " & d.DriveLetter & ": - " & d.VolumeName
    MsgBox s 
End Sub
```
Visual Studio 6.0

*Visual Basic: MSChart Control*

## VtColor Property

See Also Example Applies To

Returns a reference to a VtColor object that describes a drawing color in a chart.

### Syntax

### *object*.'VtColor

The object placeholder represents an object expression that evaluates to an object in the Applies To list.

Visual Studio 6.0

*Visual Basic: MSChart Control*

## VtFont Property

See Also Example Applies To

Returns a reference to a VtFont object that describes the font used to display chart text.

### Syntax

### *object*.VtFont

The object placeholder represents an object expression that evaluates to an object in the Applies To list.